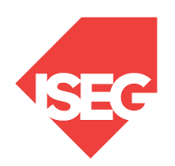

**ISEG - Lisbon School of Economics and Management Universidade de Lisboa**

## **2022/2023**

## **Exercise PBI - 1**

- 1. The database salon1 has the following tables:
	- I. HairCut
	- II. Client
	- III. Hairresser
	- IV. HairCutStyle
- 2. Open PowerBI and Get Data, selecting the appropriate option
	- I. Change the name of a column
	- II. Remove columns without data (if exits)
	- III. Select the first line as a column title (if needed)
- 3. Verify if the Data is OK and then load the Data
- 4. Select each column and verify the data type and format in the modeling option.
	- I. Format values, using Currency format and selecting euro.
- 5. Create a new column in the table HairCut:
	- I. Profit
- 6. In the report, create the most appropriate charts.
	- I. Evolution of the cost, income, and profit.
	- II. Evolution of tips
	- III. Tips by a hairdresser, client gender, and haircut style
	- IV. Profit by a hairdresser, client gender, and haircut style
	- V. Create other visualizations that you consider adequate